## **Starting the Event by Clicking the Graphic Object in Picture**

## Starting the event by clicking the graphic object in the picture

In process [D2000 GrEditor,](https://doc.ipesoft.com/display/D2DOCV22EN/D2000+GrEditor) it is possible to connect an object of [Event](https://doc.ipesoft.com/display/D2DOCV22EN/Events) type to control (e.g. by pressing the mouse button). There is the input field intended to enter a text parameter in the palette [Connect object](https://doc.ipesoft.com/display/D2DOCV22EN/Connecting+to+Control) - the tab **Control**.

Clicking an object configured in this way (necessary assumption - running process [D2000 Event Handler,](https://doc.ipesoft.com/display/D2DOCV22EN/D2000+Event+Handler) that is the parent of the given event) will start the event instance. In this case, the [predefined local variables](https://doc.ipesoft.com/display/D2DOCV22EN/Predefined+Local+Variables) are to be filled, as follows:

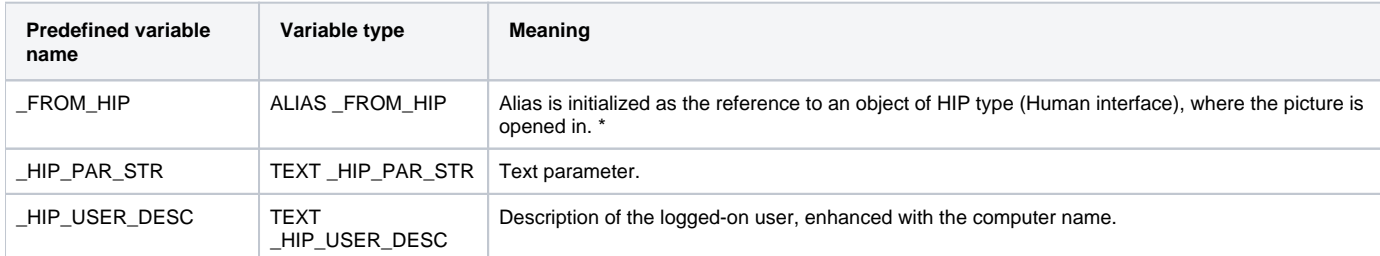

\* The parameter \_FROM\_HIP can be used for communication with the [D2000 HI](https://doc.ipesoft.com/display/D2DOCV22EN/D2000+HI+-+Human+Interface) process, the instance was started from.

For example the action

## [MESSAGE](https://doc.ipesoft.com/display/D2DOCV22EN/MESSAGE) **"Event Start" ON \_FROM\_HIP**

displays for the user the text message "Event Start".

## **Note:**

In version 4.5 and higher, it is better to use The [Active picture](https://doc.ipesoft.com/display/D2DOCV22EN/Active+Pictures) for interactive communication with users.